# **PRACTICA 3: Comprobación de Cableado Estructurado CAT 5e en LAN´s**

### **Apartado a) Fluke Networks LinkRunners – Análisis y medición de cables**

### **Solución:**

### **Punto 3) Probar la longitud y la continuidad de un tendido de cable largo**

La función Análisis de cable de LinkRunner lo ayuda a determinar si la longitud del cable cumple con la especificación. Esta es una prueba básica de un cable largo para determinar si los cuatro pares de hilos están intactos y tienen la misma longitud. El diagrama que aparece a continuación muestra una prueba de un cable que funciona bien.

Encienda el LinkRunner presionando el botón pequeño ubicado en la esquina inferior derecha.

¿Qué aspecto tiene la pantalla?

Debe tener un aspecto como este:

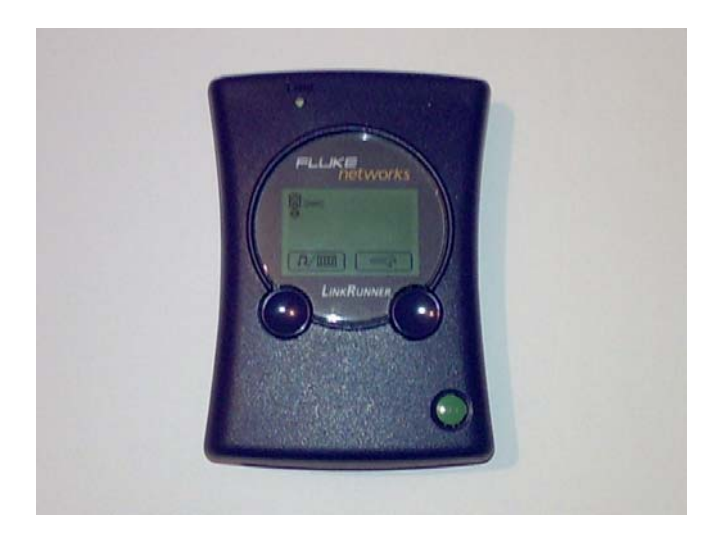

a. Use una derivación de cable de conexión directa que no esté conectada a ningún panel de conexión, hub o switch en el otro extremo. Conecte uno de los extremos del cable en el puerto LAN RJ-45 del LinkRunner. ¿Qué aspecto tiene la pantalla?

La pantalla debe tener un aspecto como este:

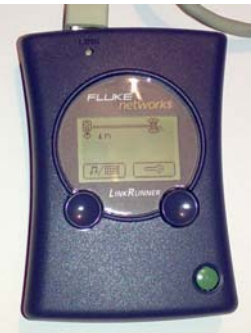

b. ¿Cuál es la longitud del cable que se está probando?

La longitud del cable es de 4 metros

### **Punto 4) Comprobación de los cables**

Use un cable de conexión directa en buenas condiciones. Conecte uno de los extremos del cable en el puerto LAN RJ-45 del LinkRunner y el otro extremo en el puerto MAP RJ-45 del LinkRunner. ¿Cuál es la longitud del cable? La longitud es de 2 metros. Explique cómo se puede saber si éste es un cable de conexión directa o cruzada. Mirando en la pantalla el símbolo de conexión: si es  $=$  la conexión es directa, y si es  $\equiv$ la conexión es cruzada.

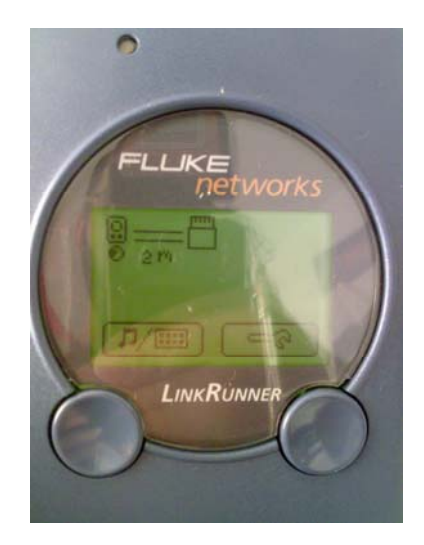

Ahora, use un cable de conexión cruzada en buenas condiciones. Conecte uno de los extremos del cable en el puerto LAN RJ-45 del LinkRunner y el otro extremo en el puerto MAP RJ-45 del LinkRunner. ¿Cuál es la longitud del cable? La longitud del cable es de 10 metros.

Explique cómo se puede saber si éste es un cable de conexión directa o cruzada. Mirando en la pantalla el símbolo de conexión: si es **integral**la conexión es directa, y si es  $\equiv$ la conexión es cruzada.

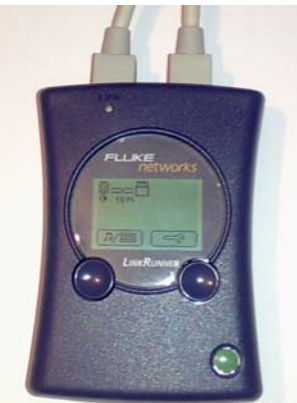

Use los cables de conexión directa defectuosos que les ha proporcionado el profesor. Conecte uno de los extremos del cable en el puerto LAN RJ-45 del LinkRunner y el otro extremo en el puerto MAP RJ-45. ¿Cuáles son los problemas que se detectan en cada caso? Rellene la siguiente tabla.

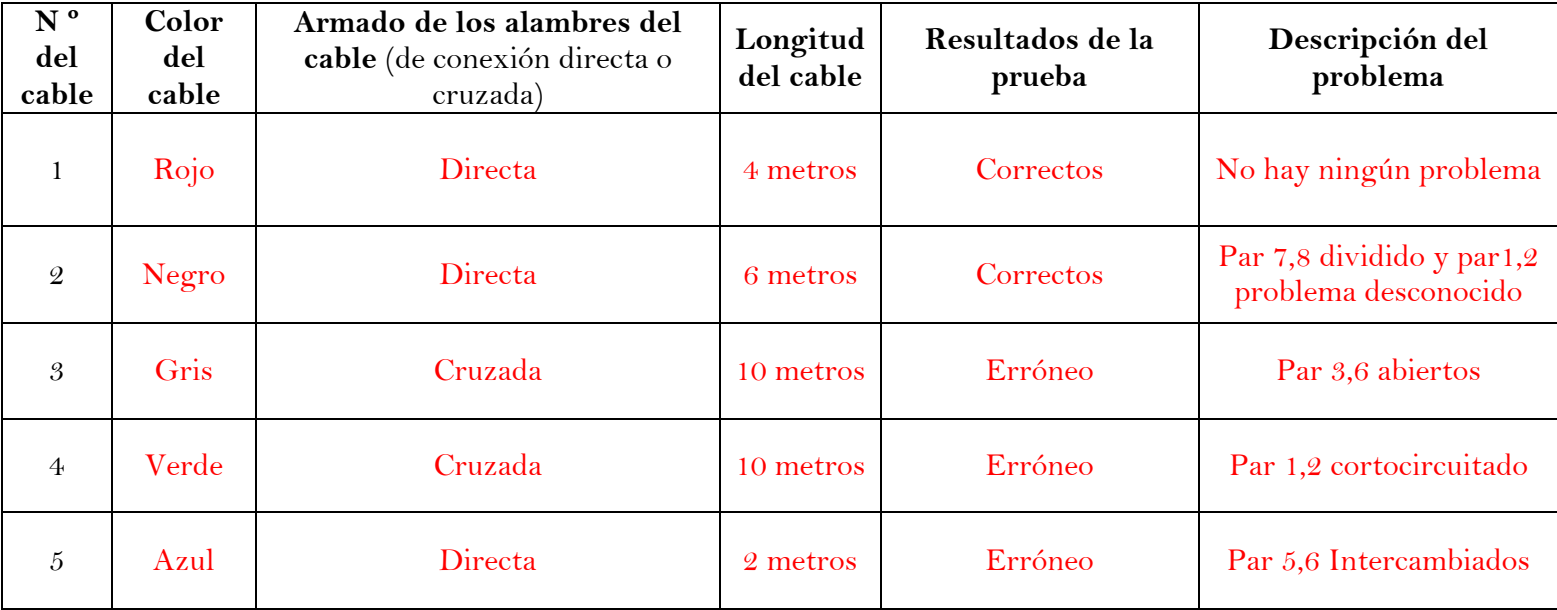

# **Algunos ejemplos de pantallas de cables en mal estado:**

## **Cable abierto en el par 3,6 Cable cortocircuitado en el par 1,2**

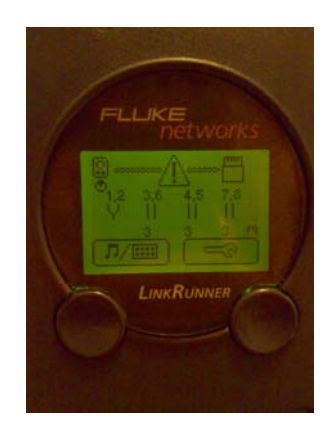